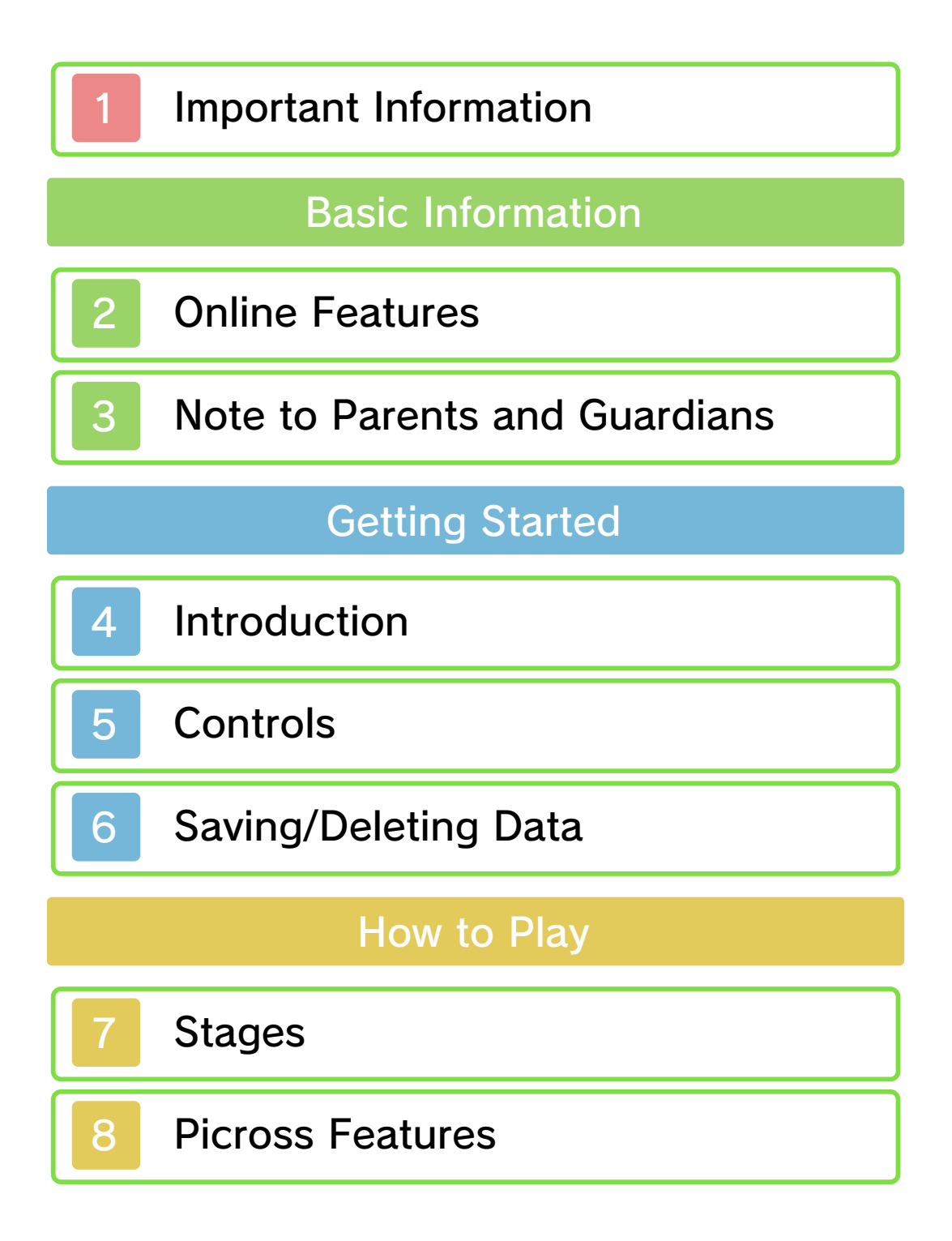

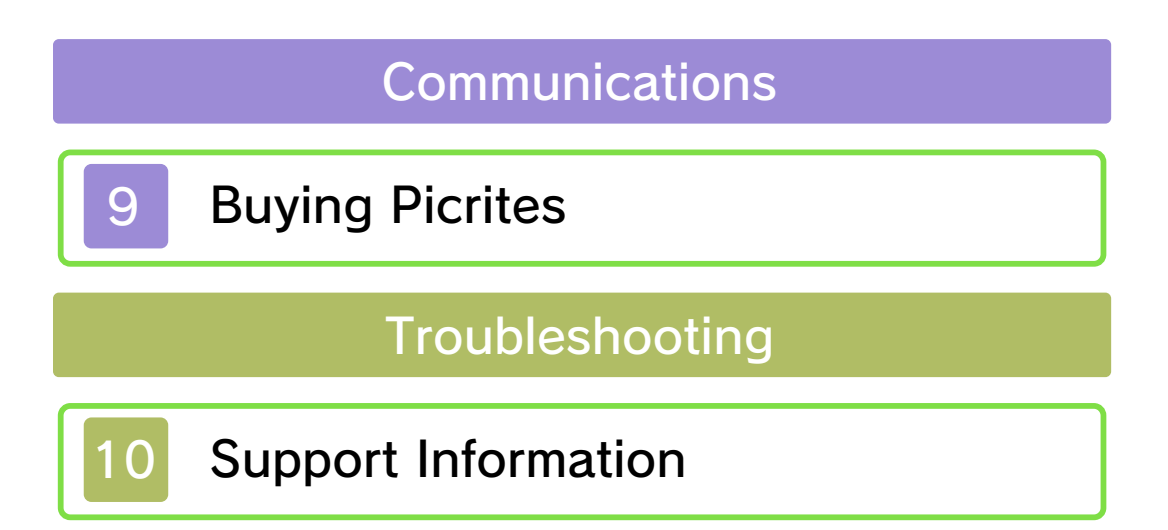

### 1 Important Information

Please read this manual carefully before using the software. If the software will be used by children, the manual should be read and explained to them by an adult.

Also, before using this software, please select  $\blacksquare$  in the HOME Menu and carefully review content in "Health and Safety Information." It contains important information that will help you enjoy this software.

You should also thoroughly read your Operations Manual , including the "Health and Safety Information" section, before using this software.

Please note that except where otherwise stated, "Nintendo 3DS™" refers to all devices in the Nintendo 3DS family, including the New Nintendo 3DS, New Nintendo 3DS XL, Nintendo 3DS, Nintendo 3DS XL, and Nintendo 2DS™.

#### A CAUTION - STYLUS USE

To avoid fatigue and discomfort when using the stylus, do not grip it tightly or press it hard against the screen. Keep your fingers, hand,

wrist, and arm relaxed. Long, steady, gentle strokes work just as well as many short, hard strokes.

Important Information authorized. "Back-up" or "archival" copies are not international intellectual property laws. prohibited by domestic and software is illegal and is strictly authorized, copying of any Nintendo or unlicensed accessory. Except as loss caused by the use of such device is not responsible for any damage or as any Nintendo licensee or distributor) and related services. Nintendo (as well damage to your Nintendo 3DS system may cause performance issues and/or lead to injury to yourself or others and Agreement. Further, such use may your obligations under the User voids any warranty, and is a breach of accessory. Such use may be illegal, any unauthorized device or unlicensed software are not designed for use with Your Nintendo 3DS system and this

discretion, any Nintendo 3DS software circumstances and at our sole a policy of removing, in appropriate other applicable law, we have adopted Commerce Directive in the EU, and Copyright Act in the US, the Electronic accordance with the Digital Millennium Providers to do the same. In Nintendo 3DS software Content property of others, and we ask Nintendo respects the intellectual

full policy and understand your rights. www.nintendo.com/ippolicy to view the being infringed, please visit your intellectual property rights are intellectual property. If you believe that appears to infringe anyone else's

©2015 Pokémon. ©1995–2015 Nintendo / Creatures Inc. / GAME FREAK inc. Developed by Jupiter Corp.

Trademarks are property of their respective owners. Nintendo 3DS is a trademark of Nintendo.

 $CTR-N-IFIA-00$ 

# **Online Features**

This software allows you to purchase Picrites (p. 9) through Nintendo eShop.

♦ For information about connecting your Nintendo 3DS system to the Internet, refer to the Operations Manual.

Network. This software supports Nintendo

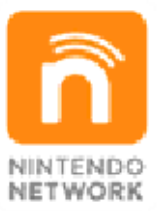

Internet. and other content via the enables users to enjoy games Nintendo's network service that Nintendo Network is the name of

### Protecting Your Privacy

- To protect your privacy, do not give out personal information, such as last name, phone number, birth date, age, school, e-mail, or home address when communicating with others.
- Friend codes are a part of a system that allows you to play with people you know. If you exchange friend codes with strangers, there is a risk

you could share information with people you do not know or exchange messages that contain offensive language. We therefore recommend that you do not give your friend codes to people you don't know.

### Note to Parents and Guardians

You can use Parental Controls to restrict certain features of this software.

- ♦ Access to this game (as well as other games) can also be restricted through the Software Rating item in Parental Controls.
- $\triangle$  For more information about Parental Controls, refer to the Operations Manual.
- Nintendo 3DS Shopping Services
	- Restricts the purchase of Picrites (p. 9).

# 4 Introduction

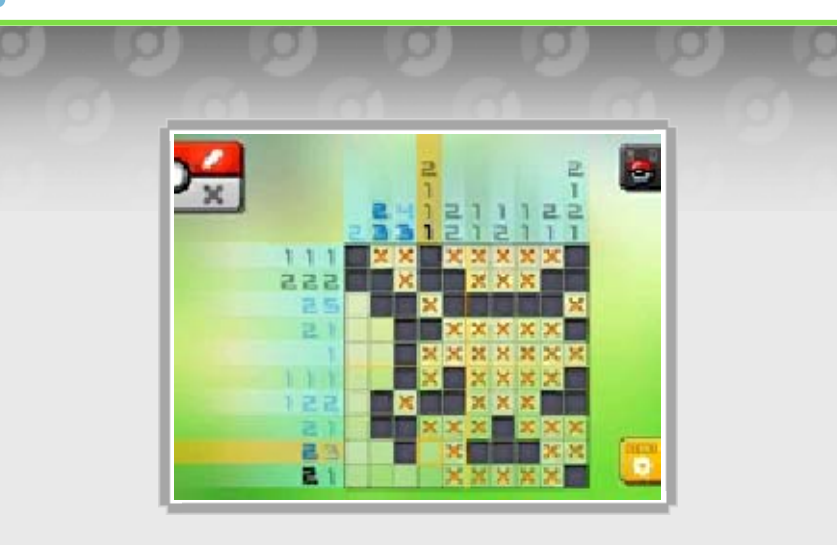

Pokémon™ Picross is a game in which you solve puzzles called Picross and catch Pokémon. The numbers at the top and on the left of a puzzle are called hint numbers. Fill in squares correctly to complete an illustration, and you may catch a Pokémon.

### Play Picross with Pokémon

Take Pokémon with you to stages, and they will help you with their various skills.

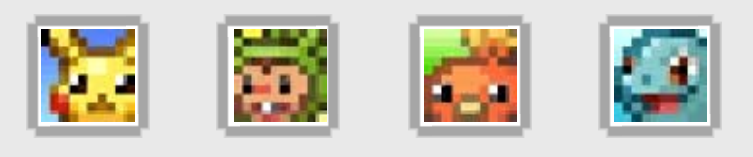

# Unlock New Areas

As you make progress in the game, you can unlock new areas. Various Pokémon are waiting for you.

progress in Nintendo eShop. Picrites (p. 9) to aid in game cost, but you can purchase This game can be played at no **Controls** 

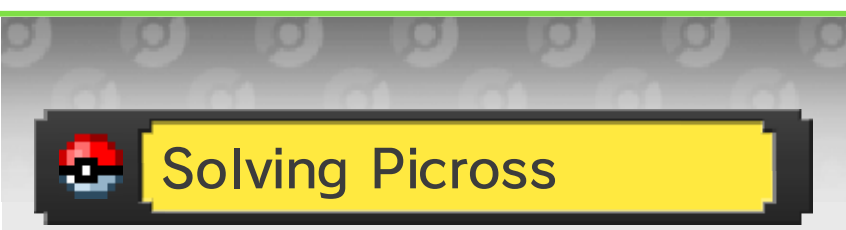

There are two control methods: stylus and button.

♦ You can switch control methods from the pause menu (p. 8).

# Stylus Control

Control the game mainly by tapping the Touch Screen. Ta p to fill in squares and  $\leq$   $\mathbf{x}$  to place X marks, and then tap a square on the puzzle.

Shortcuts

You can also tap squares while using one of the following controls to work toward solving a puzzle.

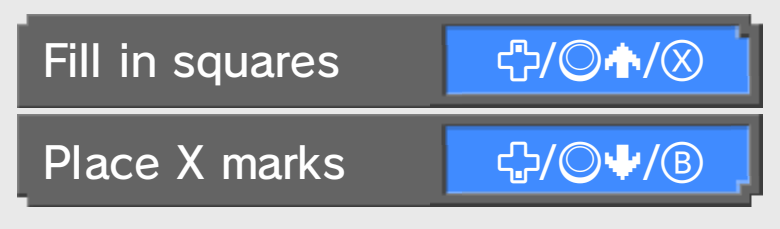

### Button Control

Use the following controls to play the game.

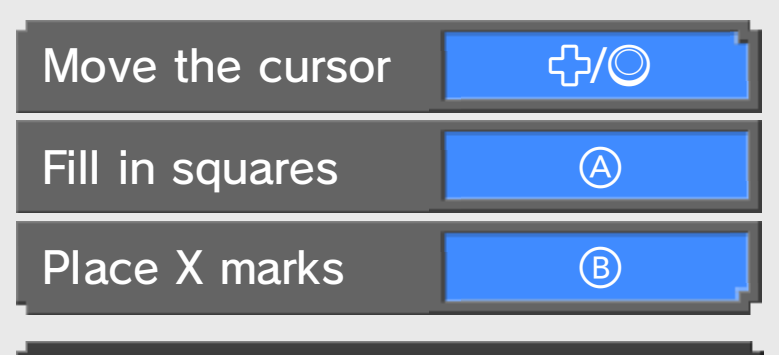

# Both Control Methods

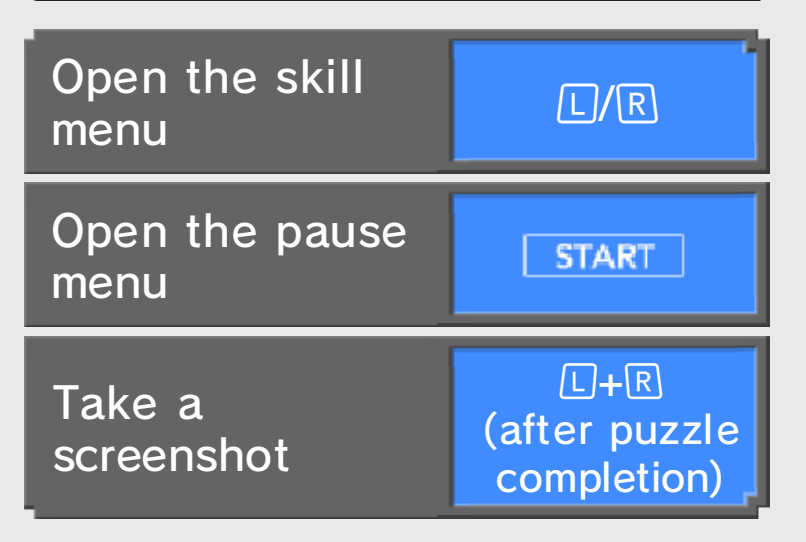

♦ Your screenshots will be saved on the SD Card.

#### **Notice**

the quick-save data). puzzle (even if you discard statuses when you retry the restored to their previous resources will not be the pause menu, the Pause, Quit, or Skip from skills and then select use energy, Picrites, and/or If you start a puzzle and after 24 hours have passed. This issue will be resolved Training may not occur. events such as Daily your Nintendo 3DS system, time in System Settings of If you change the date or

### 6 Saving/Deleting Data

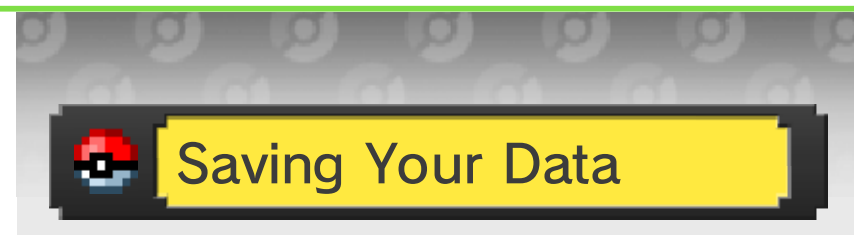

Your data will be saved automatically when you solve a puzzle and complete an illustration.

**Deleting Your Data** 

To delete your game data, you will have to delete the entire application.

### How to Delete Your Data

- 1. Go to the HOME Menu to access System Settings, and then select Data Management.
- 2. Select Nintendo 3DS and then Software.
- 3. Find Pokémon Picross in the list, select it, and then tap Delete.
- $\blacklozenge$  If you delete your game data, you will lose any Picrites you have obtained, including any purchased Picrites. Deleted Picrites cannot be restored.  $\blacklozenge$  Data that has been deleted
	- cannot be restored. Please consider this carefully before deleting your game data.

restored. these cases data cannot be ports. Please be aware that in dirt or dust in the system's by poor connectivity due to Data loss may also be caused Card or SD Card while saving. system or removing a Game powering off and on the action, such as repeatedly Data can be lost due to user

### **Notice**

your save data. method as a way to back up read. You cannot use this or other device, it will not be data saved on your computer data on your SD Card with If you try to overwrite the save

# **Stages**

Picross will start. your party, select a stage, and Set Pokémon you want to take in

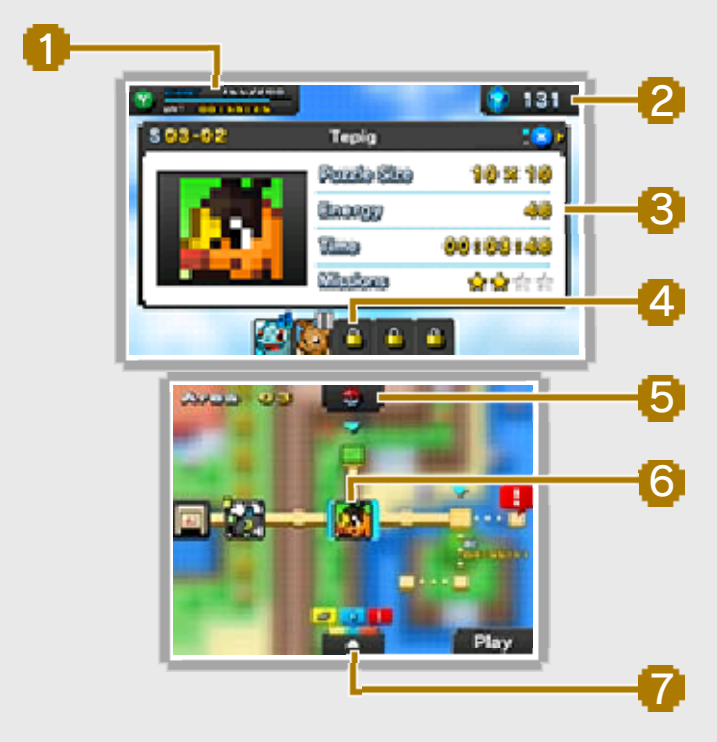

# Energy Gauge 1

Energy decreases as you fill in squares and increases as time passes.

### Energy Gauge Menu

Picrites. the Energy Gauge by using and you can reset or expand Press  $\circledcirc$  to open the menu,

2 Picrites You Have

# **3** Stage Info

Press  $\otimes$  to switch the displayed information.

. .

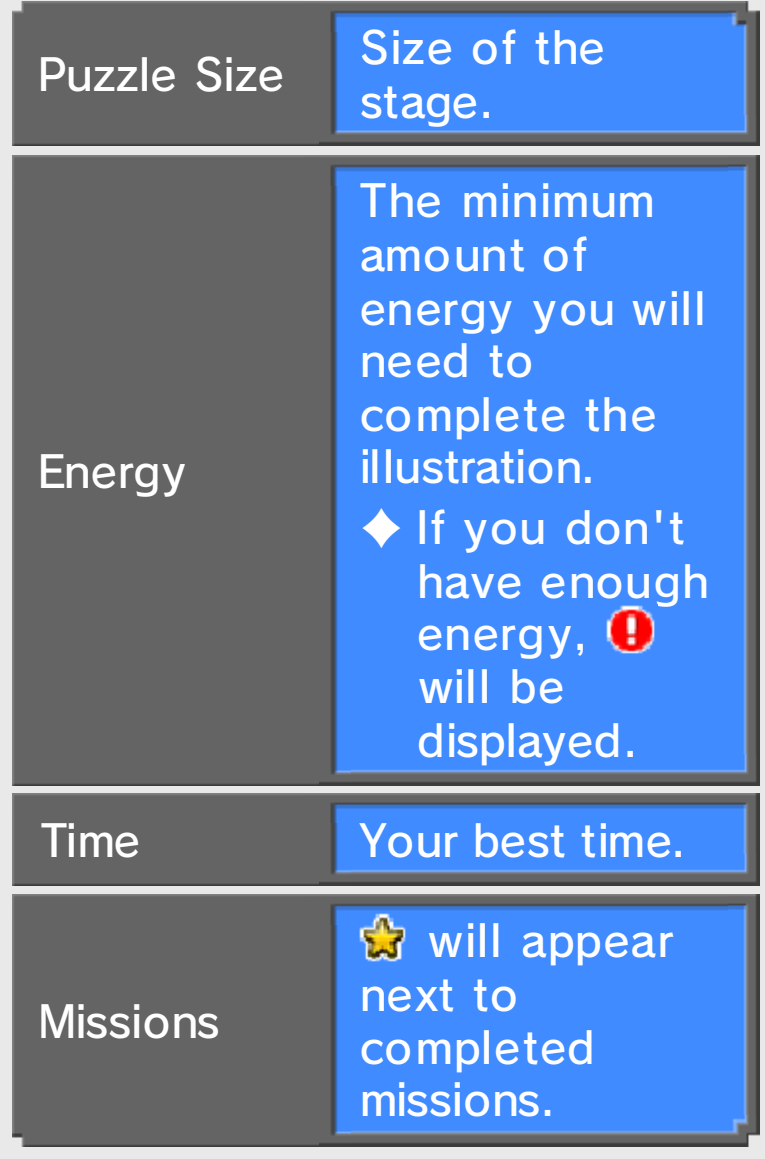

### Using Skills

can be activated. max puzzle size where a skill next to the skill's name for the (p. 8). Check the size info stage can use their skills or exceeds the size of the with a skill size that matches In those stages, only Pokémon rows with 15 or more squares. Some stages are big and have

# Pokémon Set in Party Slot 4

These are Pokémon you take to a stage.

### 5 Poké Ball

You can switch Pokémon you take to a stage.

# **6** Stage

7 Map-Screen Menu

You can go to the Picrite Shop, enjoy Daily Training, and more.

*P* Icons

These icons are displayed in the following situations:

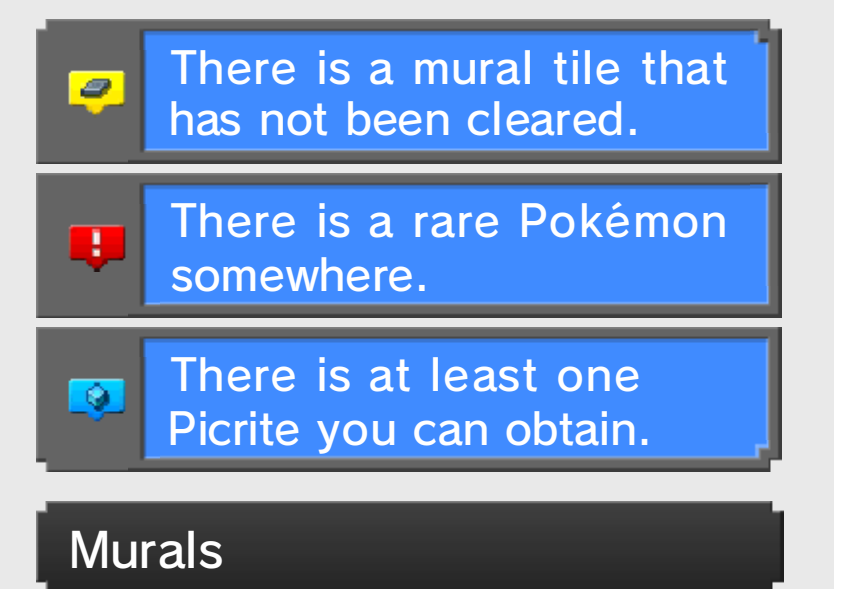

Murals are Picross puzzles in which you go into each square and complete a detailed illustration. After obtaining a mural tile, go to the map-screen menu and select  $\blacksquare$  to try a puzzle.

### Secret Passwords

Go to the map-screen menu, select **b**, enter a password, and a Secret Stage will be unlocked. Details can be found at the official website for Pokémon Picross: www.pokemon.com/Picross. (Operated by The Pokémon Company International.)

◆ Please note that this service prior notice. may be discontinued without

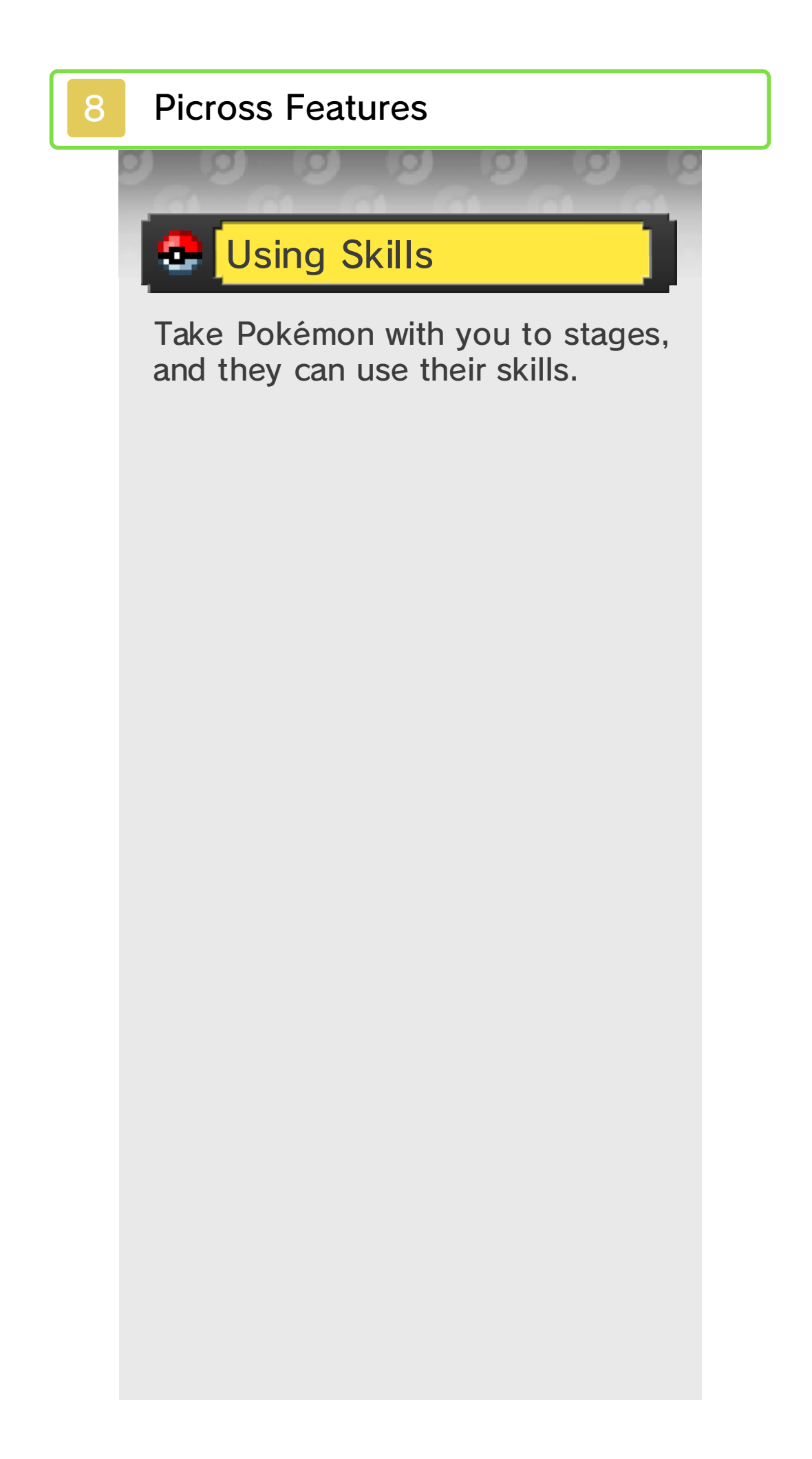

# **Activation Timing**

The activation timing of a skill varies depending on the Pokémon.

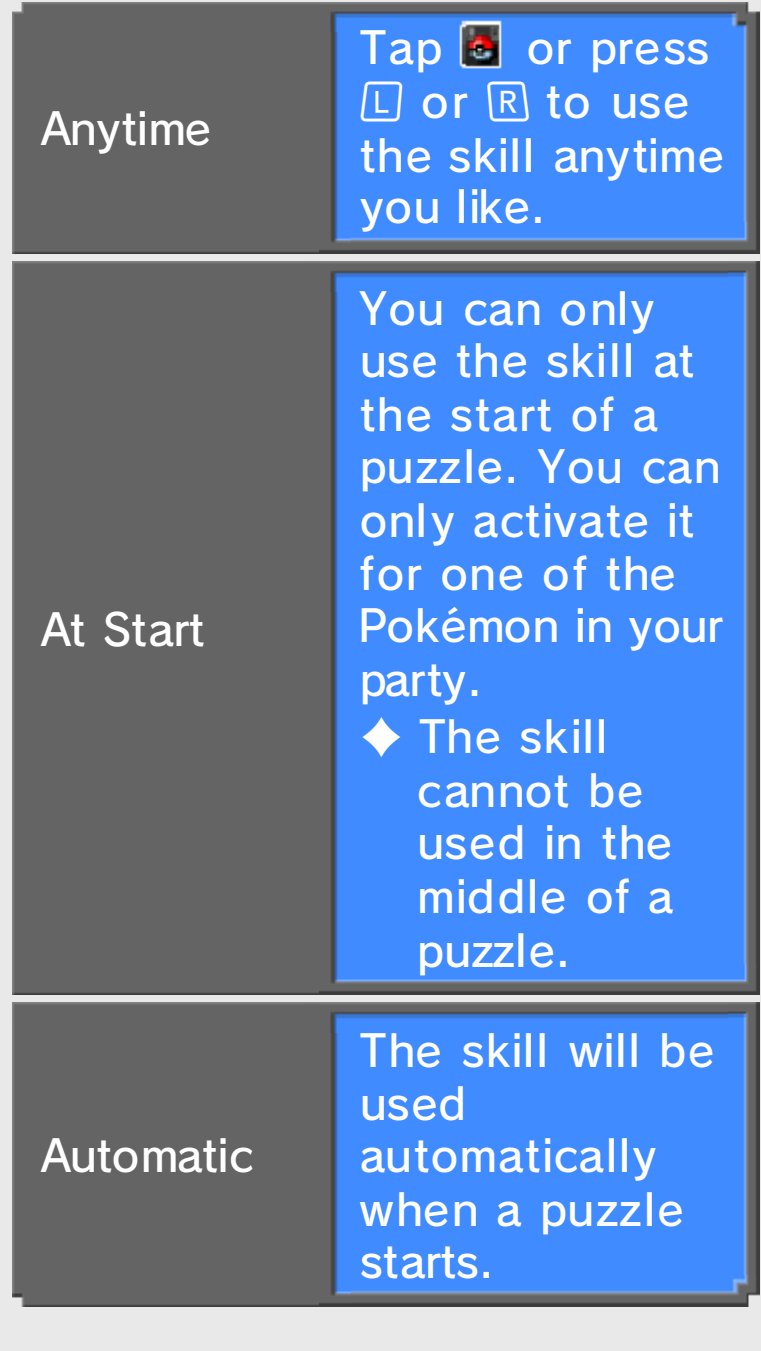

### of Power When a Pokémon Runs Out

Pokémon that use d their skill and ran o ut of power will recover as time passes.

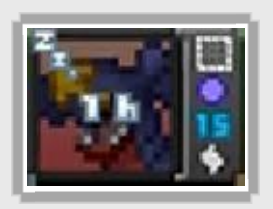

 $\triangle$  The letter "h" indicates hours it takes for the Pokémon to recover. When the remaining time becomes less than one hour, minutes and seconds will be shown.

#### Instant Recovery

select a help recover, and then Select a Pokémon you want to Pokémon recover instantly. party, and you can help a where you set your Pokémon Use Picrites on the screen

Picrites. Pokémon recover by using Pokémon and Mythical ◆ You cannot help Legendary

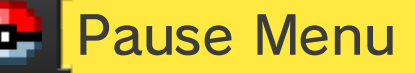

Tap **to** or press <del>start</del> to open the menu.

#### Pause

Save quick-save data and return to the title screen.

◆ You can't pause during Daily Training.

### **Quit**

Quit this puzzle and return to the screen where you select a stage.

### Skip

Skip this puzzle and move on. You can try the skipped Picross again later.

◆ You can't use Skip right after you enter a stage. It will become available after a certain amount of time has passed.

### **Control**

Switch between button- and stylus-control methods.

Picrite Shop

Purchase Picrites.

# **Buying Picrites**

with a parent or guardian. Children should read this section

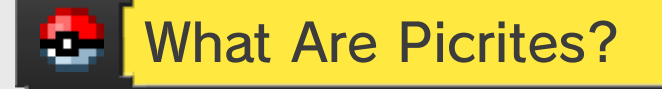

Picrites are items you can use for game progress in many situations. They can be purchased through Nintendo eShop or obtained for free through gameplay.

### **Picrites** Some Things to Do with

**• Reset the Energy Gauge** ● Help Pokémon recover **O** Unlock new areas

Buy Number of Picrites You Can

as you like for free. you can get as many Picrites obtained the maximum number, 5,000. Once you have Picrites you can purchase is The maximum number of

# Buying Picrites

How to Buy Picrites

- 1. Go to the map-screen menu, select **a** to go to the Picrite Shop, and connect to the Internet.
- 2. You'll be directed to Nintendo eShop.
- 3. Select how many Picrites you want to purchase.
- 4. Follow the on-screen instructions to finalize your choices.
- 5. Select Purchase to complete your purchase.

### Buying Picrites Things to Know about

- You can view your past Picrite purchases in Account Activity in Nintendo eShop.
- Picrites can only be used on the system used to buy them and will be lost if a system transfer is completed.
- Picrites are made available by the service provider as a digital product in the form of a license (right) to trade or exchange for other digital products within the game Pokémon Picross.
	- Picrites, as well as other digital products traded or exchanged for Picrites, can only be used within the game, cannot be transferred to a third party (unless a transfer is permitted within the game), and cannot be exchanged for legal tender or any item or right outside of the game.

### Funds Adding Nintendo eShop

You must have sufficient Nintendo eShop funds to purchase Picrites. If you do not have enough funds, you can select Add Funds to add more.

You will need a Nintendo eShop Card, Nintendo eShop activation code, or credit card to add funds.

 $\blacklozenge$  To save time when adding Nintendo eShop funds again, it is possible to register your credit-card information and protect it with a password.

 $\blacklozenge$  The credit-card information can be deleted at any time throug heShop. Settings/Other in Nintendo

## 10 Support Information

SUPPORT.NINTENDO.COM Nintendo Customer Service

> 1-800-255-3700 USA/Canada:

(001) 425-558-7078 Latin America/Caribbean: